### SAE RECORD BOOKS

### GETTING STARTED

### •OPEN INTERNET

 $L_{\rm{max}}$ 

### •GO TO WWW.THEAET.COM

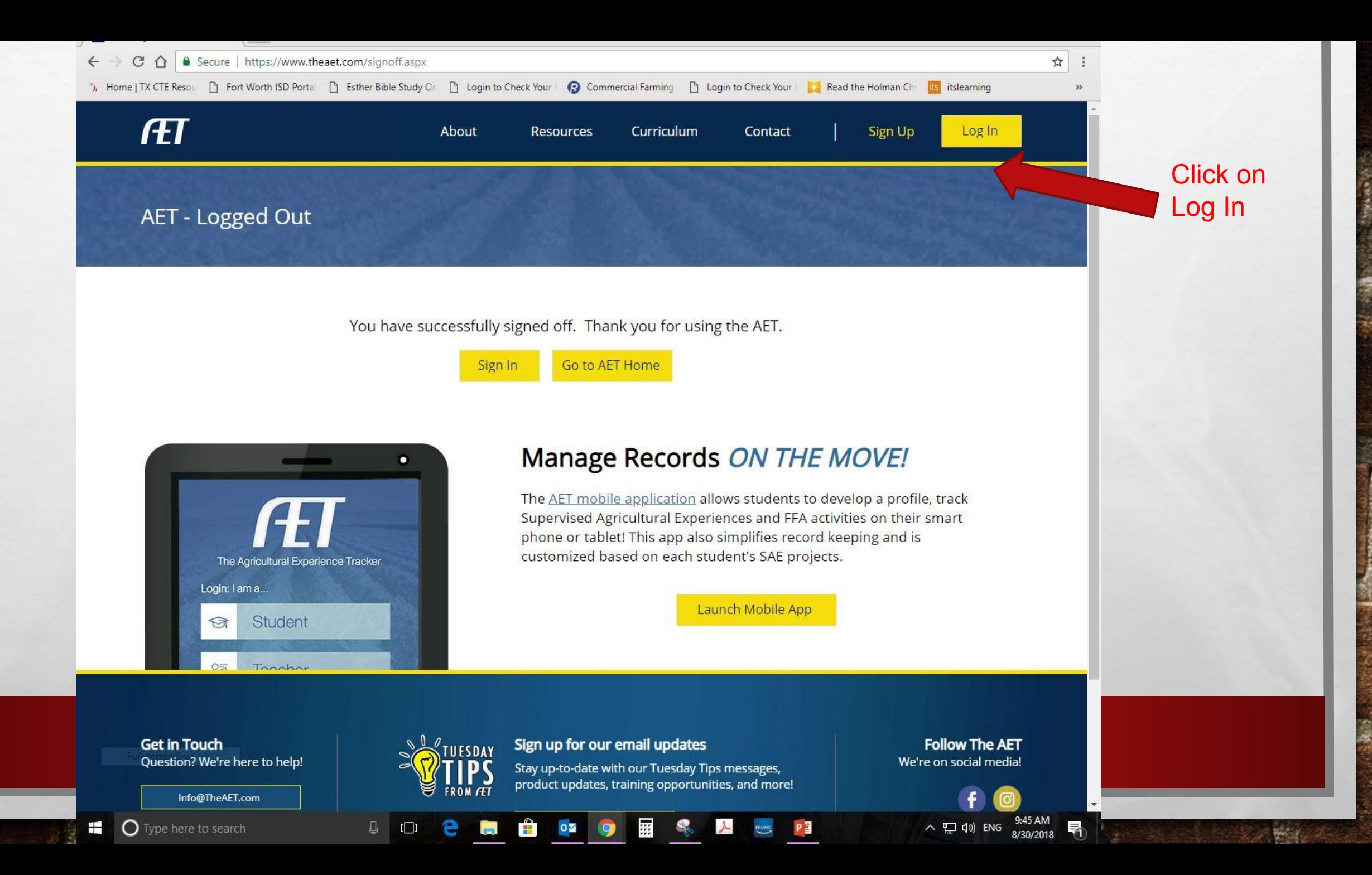

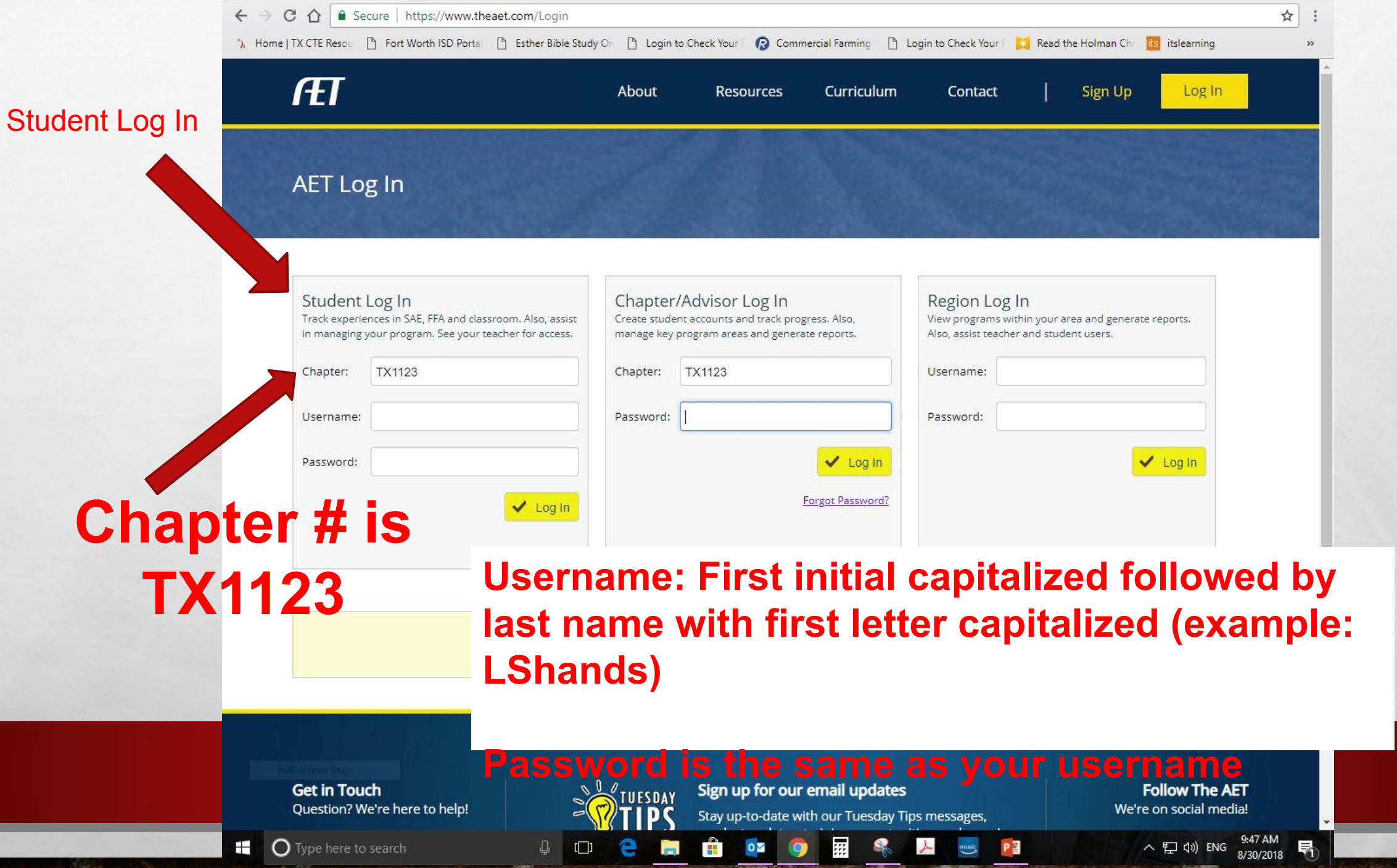

ya y

### BASIC PROFILE

 $L_{\rm{1.12}}$ 

編

**小分类 人名英卡恩** 

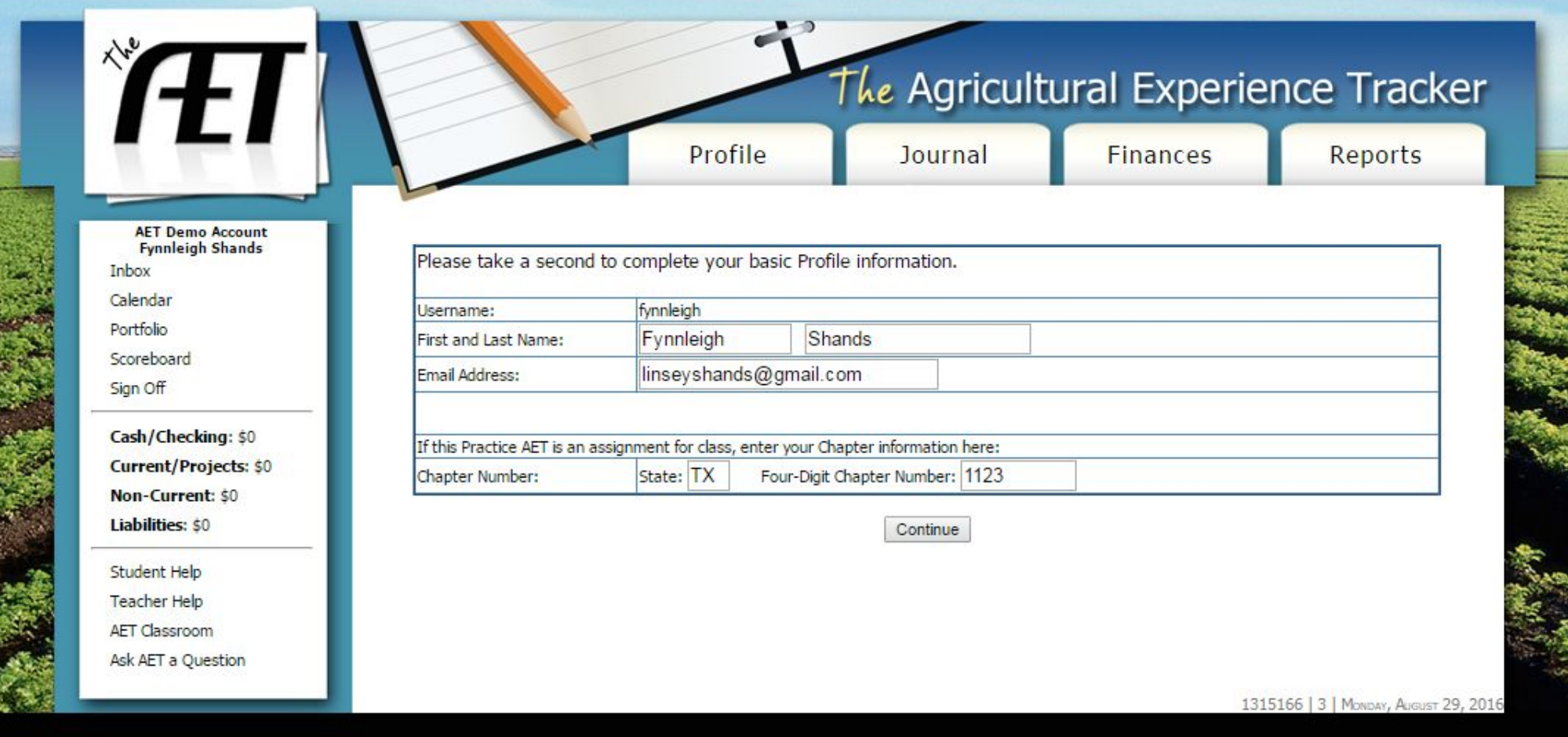

**West** 

 $\mathcal{R}$ 

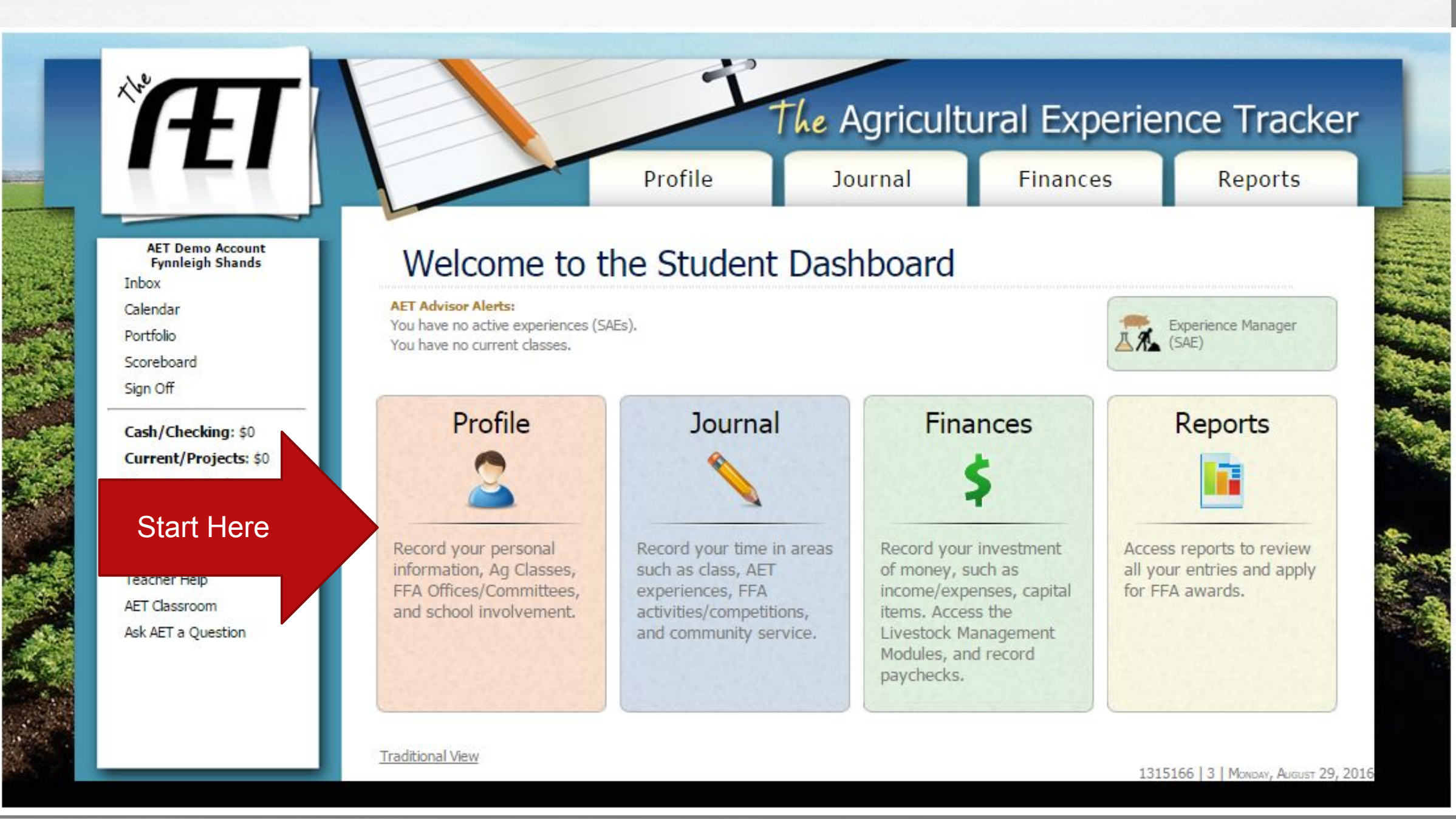

**AET Demo Account Fynnleigh Shands** Inbox Calendar Portfolio Scoreboard Sign Off

**I**ff

Cash/Checking: \$0 **Current/Projects: \$0** Non-Current: \$0 Liabilities: \$0

Student Help Teacher Help AET Classroom Ask AET a Question

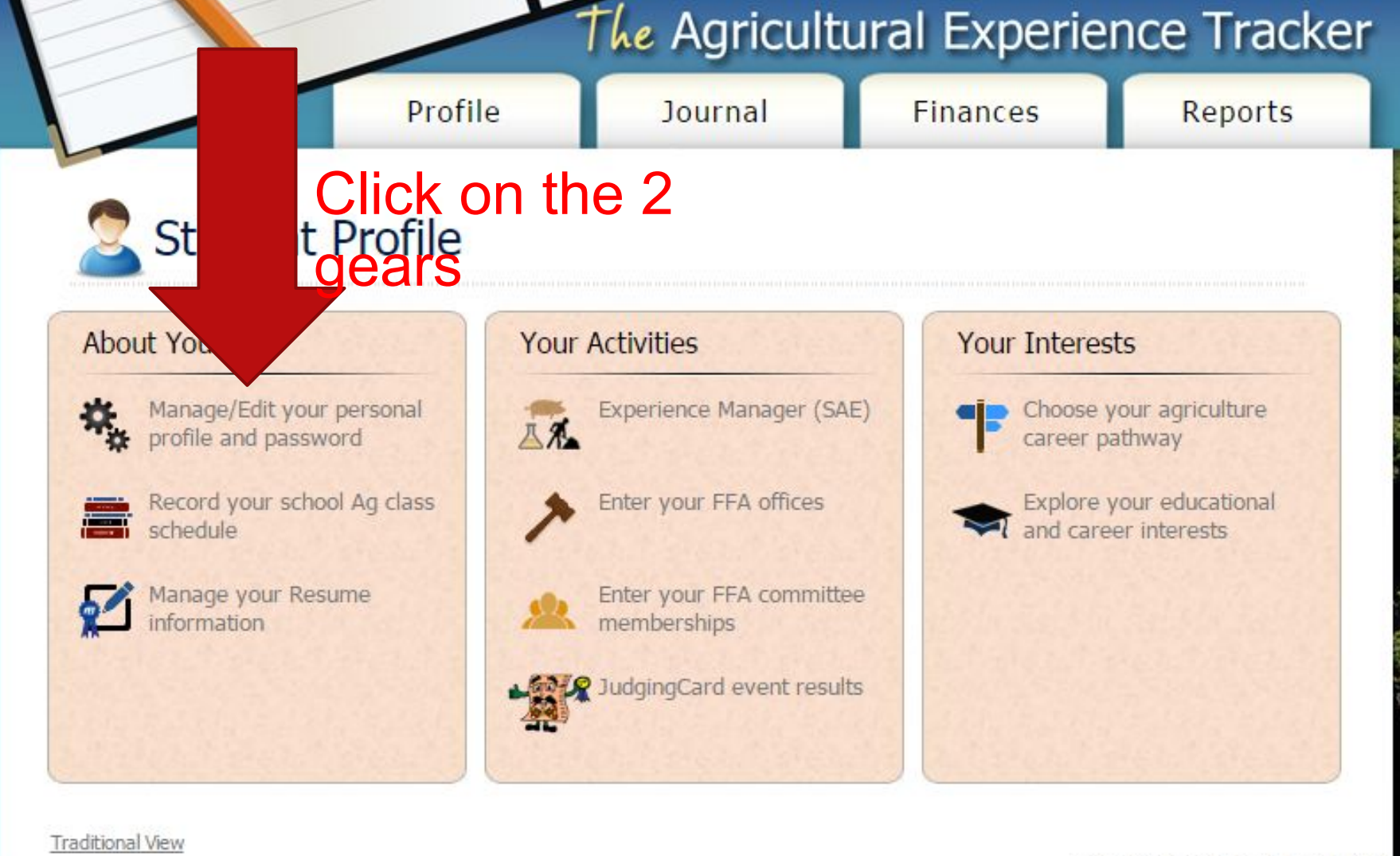

**SERVICE AND INCOME** 

1315166 | 3 | MONDAY, AUGUST 29, 2016

### Fill out the following information:

Password: change it if you want just be sure to write it on your form.

### Demographics – please put down accurate information

Contact Information – again accurate information

Privacy and Mobile Devise Settings is completely up to you.

 $\mathbb{Z}^d$ 

#### Account Information and Settings You can upload your **own pic**<br>**Fynnleigh Shands My FFA Chapter AET Demo Account** Chapter: AET Demo Account 61421 Members 1 Advisors **FFA Member Number:** 1147 AET Log-ins this week Password: Reset **Profile Pic:** Upload **Privacy Settings Information Release:** Can we share your contact information with **Demographics** EDIT Universities and Colleges who are looking for students with your educational interests? **Birthdate:** © Yes ® No **Graduation Year: Shirt Size:** Gender: Female **Chapter Scoreboard Privacy:** Hide name in chapter scoreboard? Race: **Ethnicity:**  $\odot$  Yes  $\odot$  No **Residence: Mobile Device Setup Contact Information** EDIT **Portfolio Email Address:** Use your phone to email pictures into your **Mailing Address:** portfolio. Claim an email address below. City, State, Zip:  $, <sub>T</sub> <sub>X</sub>$ **Home Phone: Cell Phone:** @pics.theaet.com | Save Email Email: linseyshands@gmail.com **Authorized Mobile Devices:** Father / Parent / Guardian: There are 0 authorized devices

Deauthorize All Mobile Devices

Mother / Parent / Guardian: Name: **Occupation: Phone Number: Email:** 

Name: **Occupation:** 

**Email:** 

**Phone Number:** 

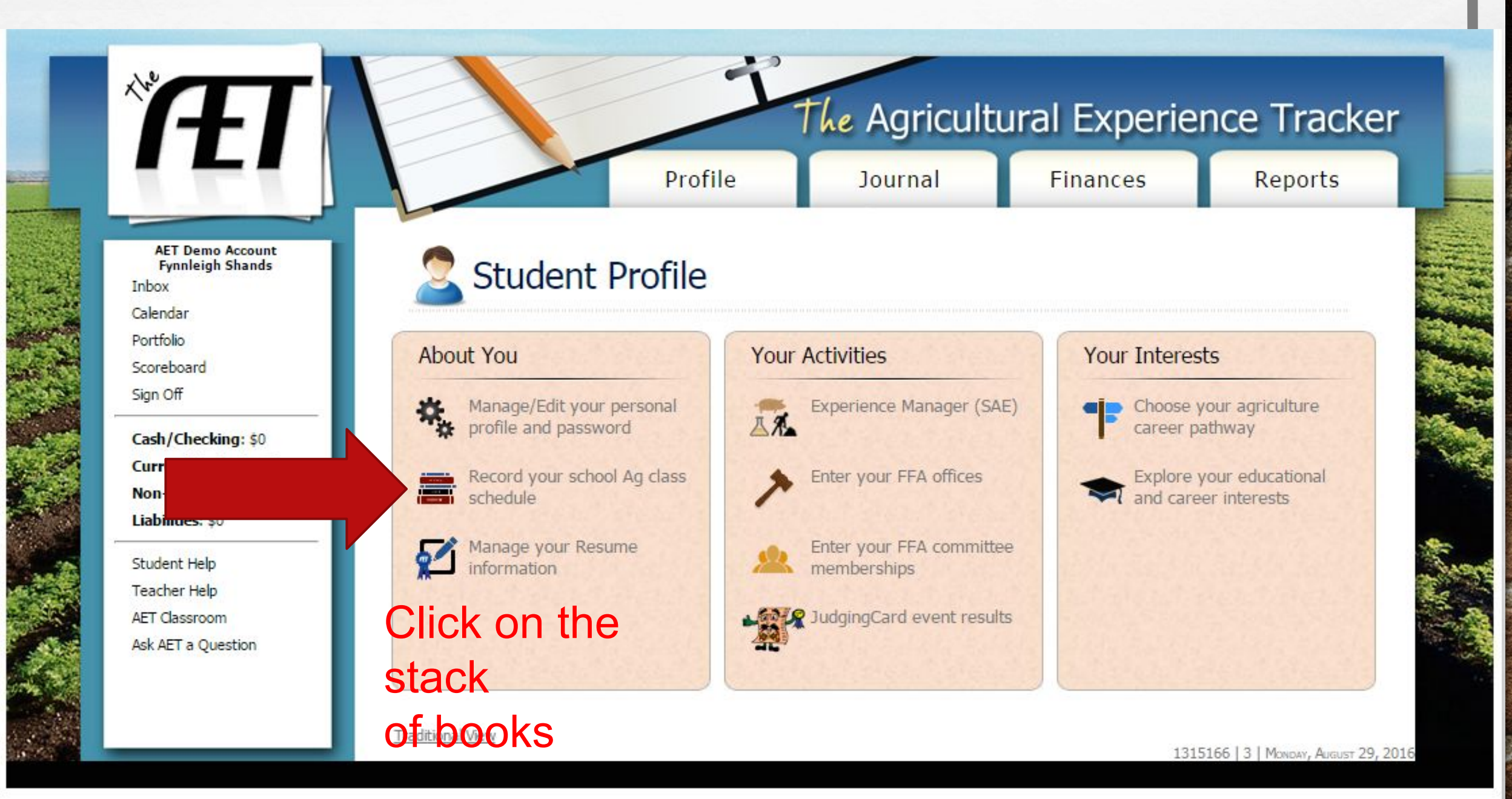

**Service Contract** 

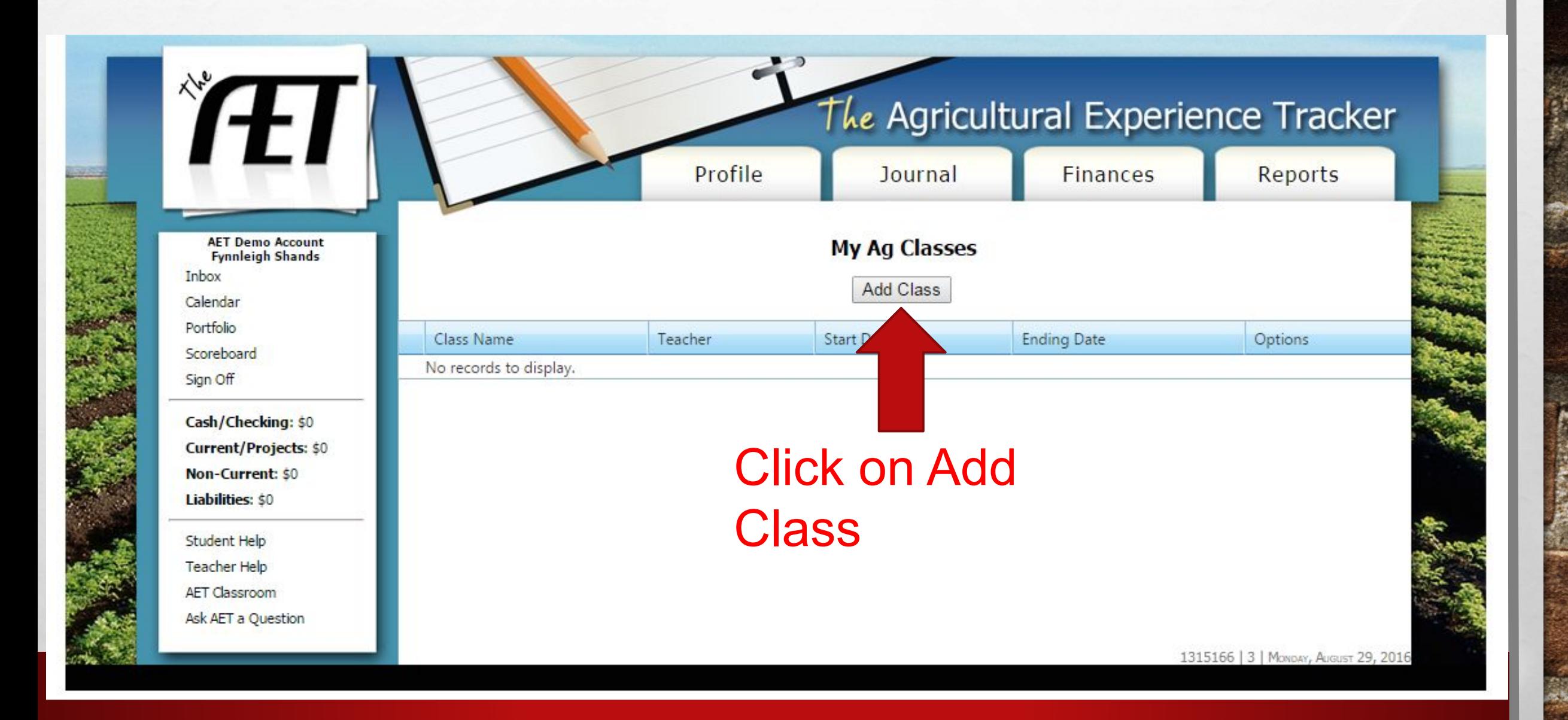

**PACTE** 

 $\mathcal{L}_{\alpha}$ 

36.

**SEND AND DESCRIPTION** 

 $\mathcal{L}$ 

Only add classes that you are currently enrolled in for the Fall semester.

Be sure to select the correct class period!

 $\mathcal{L}$ 

 $\mathcal{L}_\text{c}(\mathcal{L}_\text{c})$ 

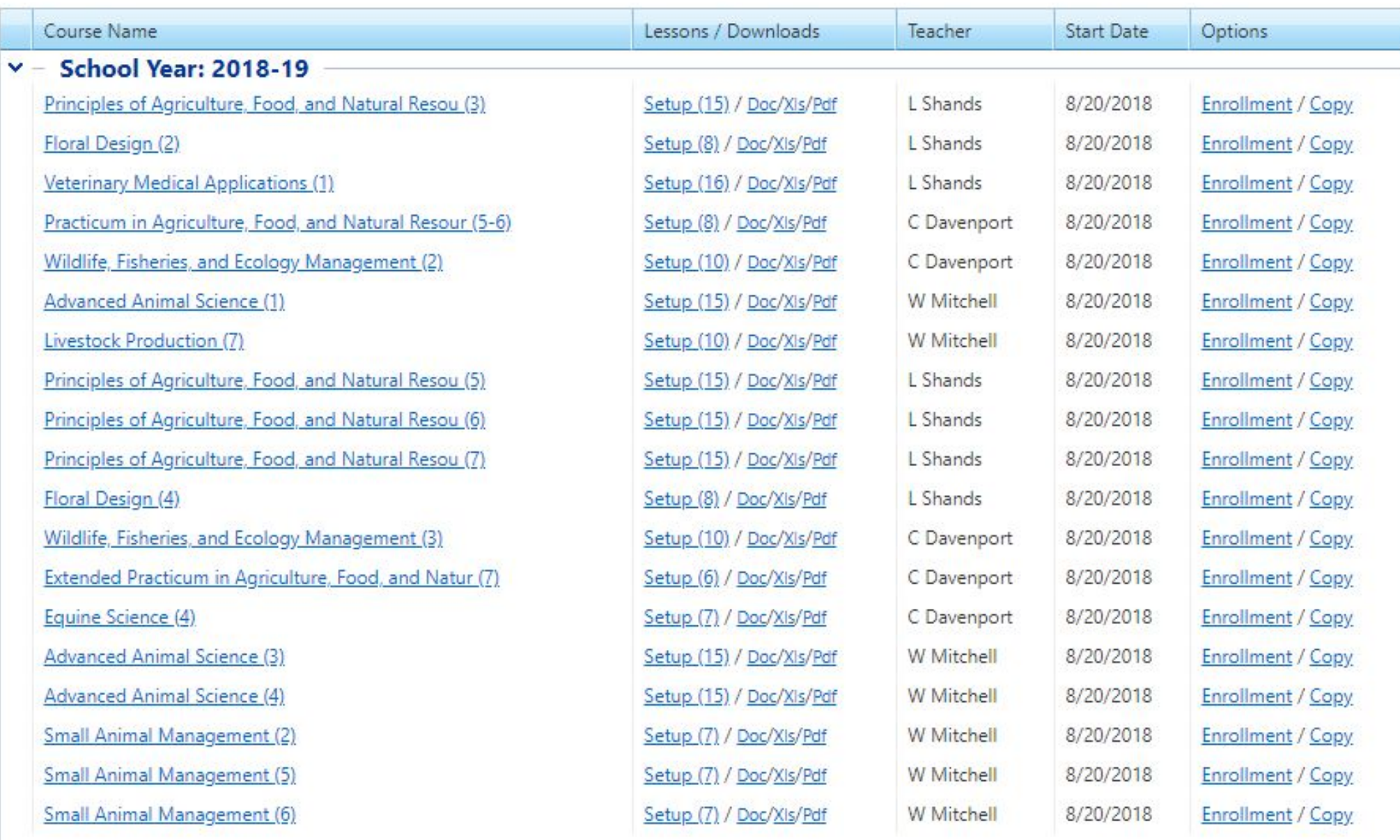

 $\mathbf{C}$ 

**Report** 

**WE WERE SERVED AND ARRESTS** 

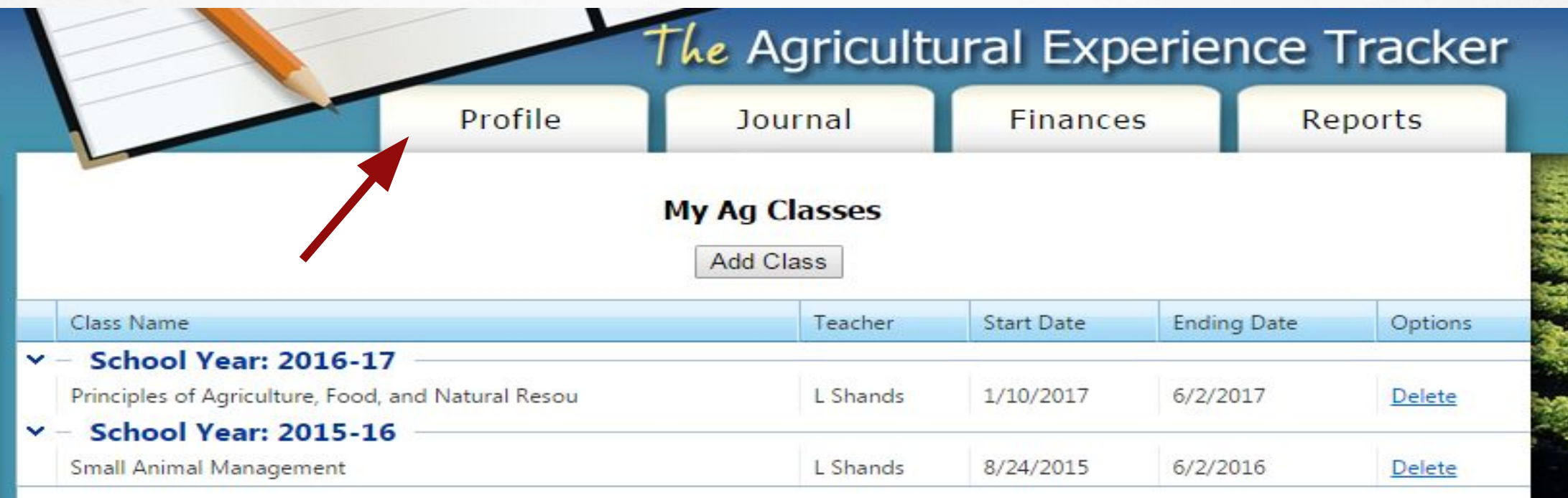

Once you are done adding your classes you will see this screen with the classes you are currently taking.

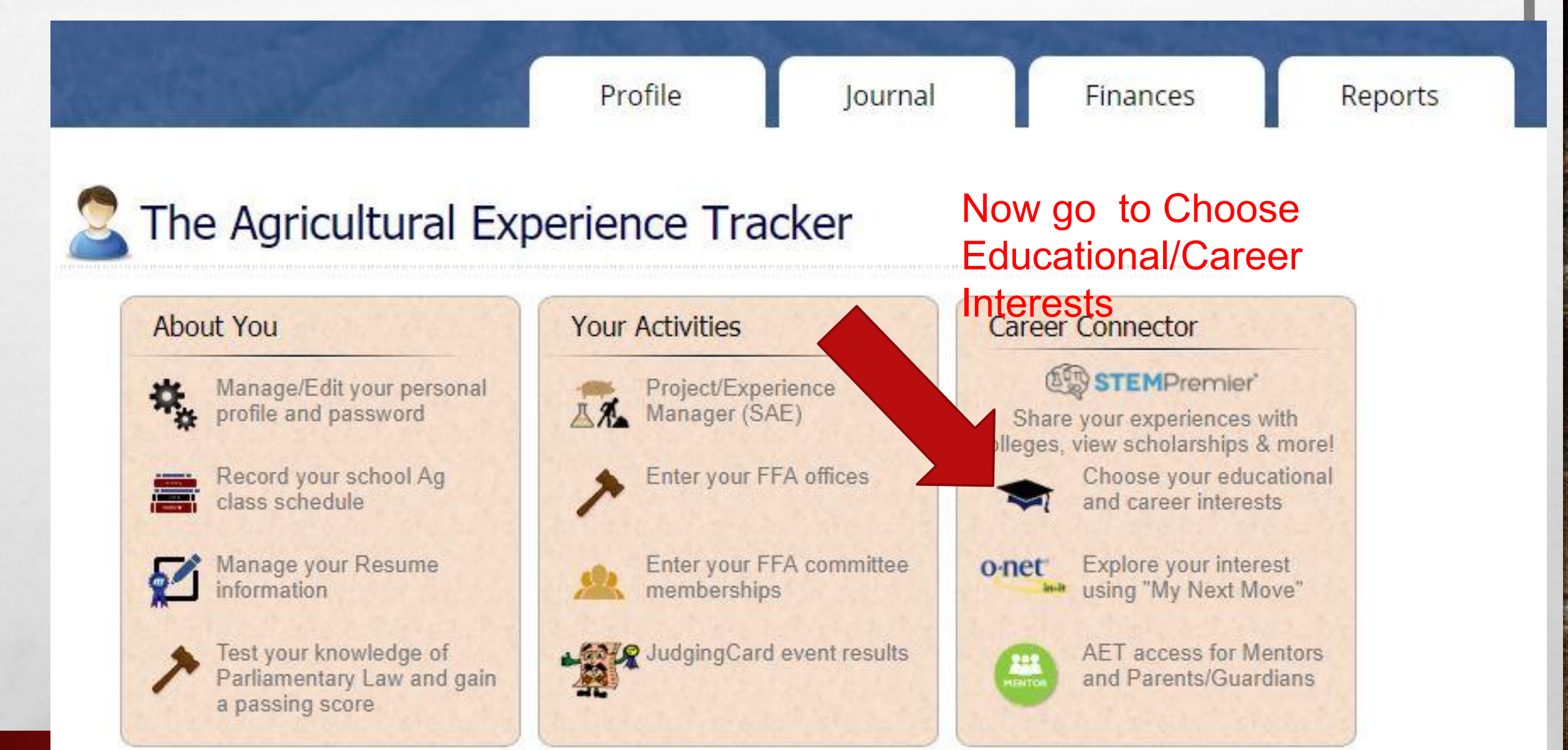

**Contractor** 

Read through the areas and choose the ones that fit you the best. You can choose as many as you want.

As you select, they will be listed on the right side of your screen. Areas should be ranked based on your preferenc

**SERVICE AND ARRIVE** 

₩.

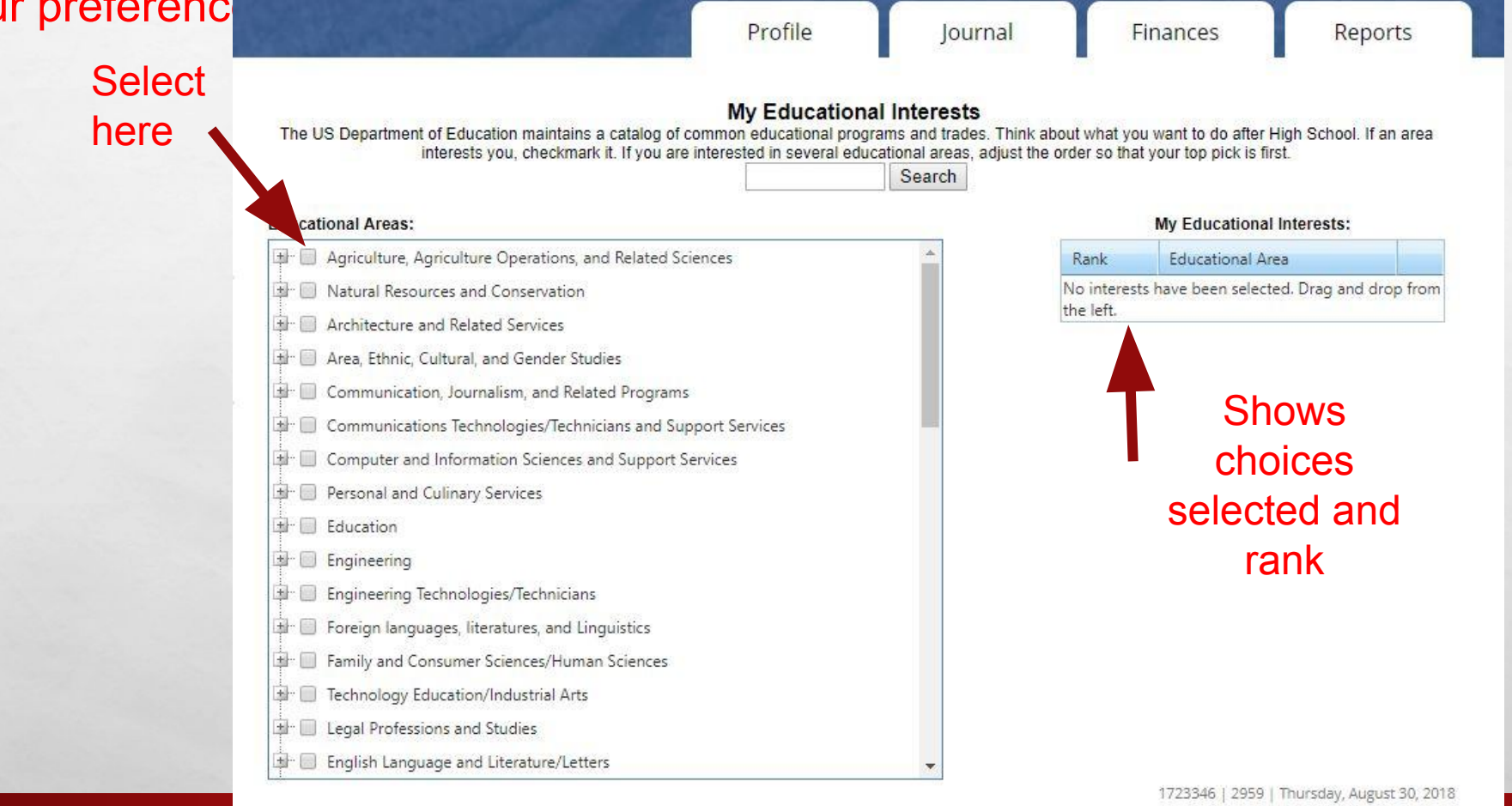

**SELL** 

 $\mathcal{L}_{\alpha}$  ,  $\mathcal{L}_{\alpha}$ 

 $\mathcal{L}$ 

Can choose by broad/general fields of study

> Or go a more specific field of study

> > $\frac{1}{2}$

 $\mathcal{L}_{\alpha}$  ,  $\mathcal{L}_{\alpha}$ 

沉.

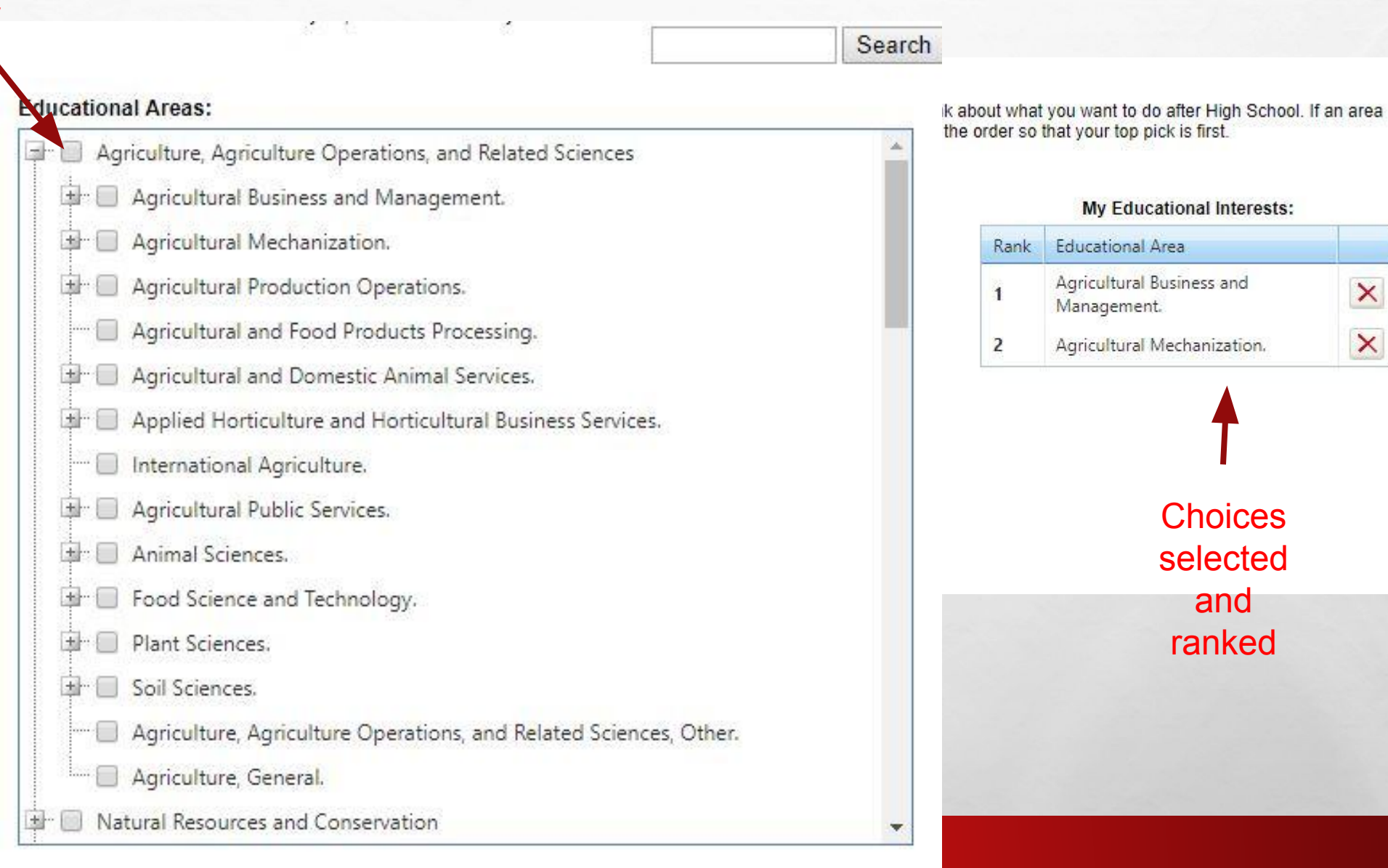

**ALCOHOL:** 

 $\pmb{\times}$ 

 $\boldsymbol{\times}$ 

₩.

### SETTING UP YOUR SAE

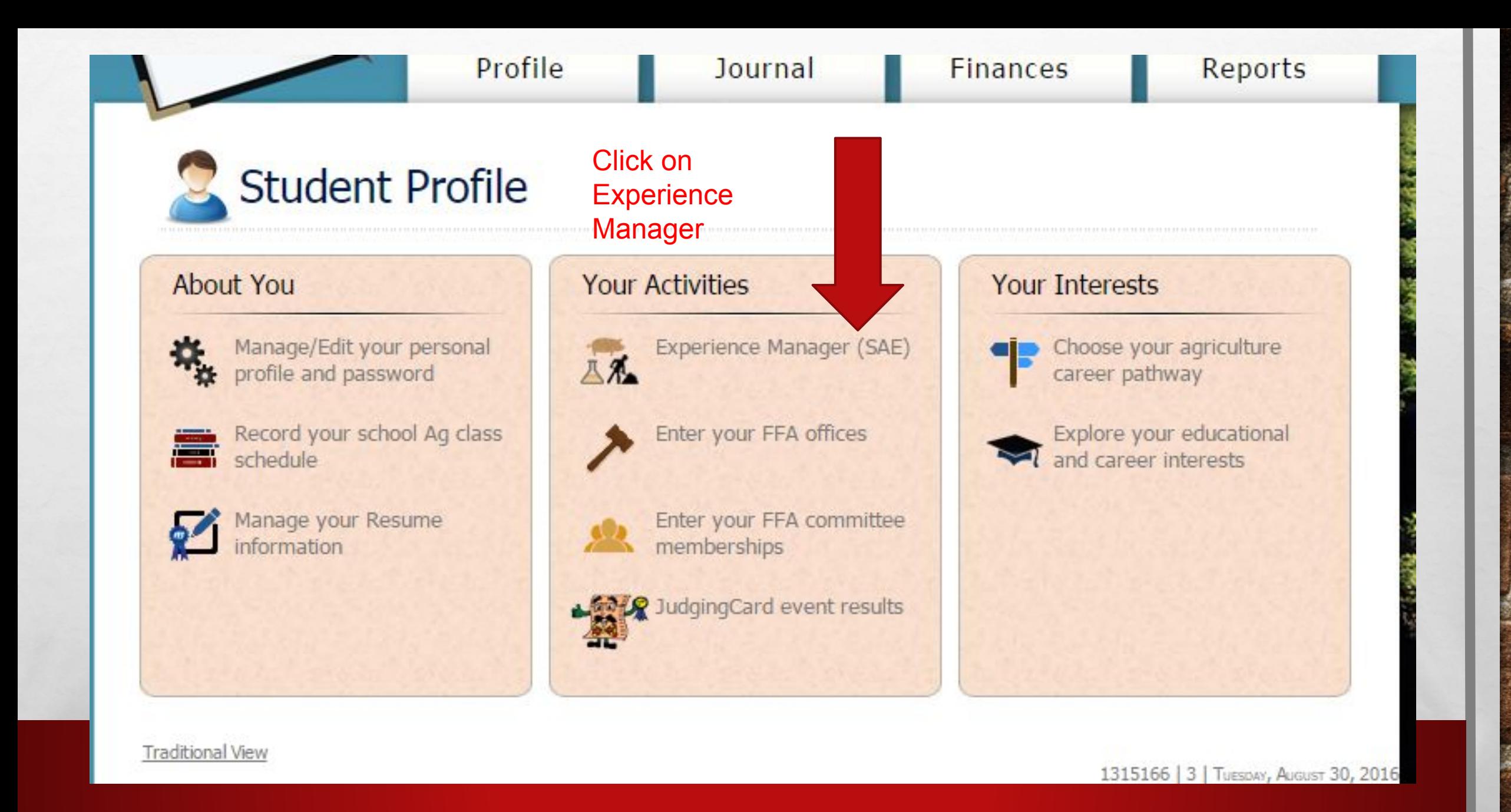

**RESERVE AND AREA** 

 $\mathcal{F}_{\mathbf{G}}$  .

**West** 

 $\mathcal{L}_{\alpha}$ 

 $\mathcal{L}$  ,  $\mathcal{L}$ 

This is where you will add your SAE

### Click on the Add New button

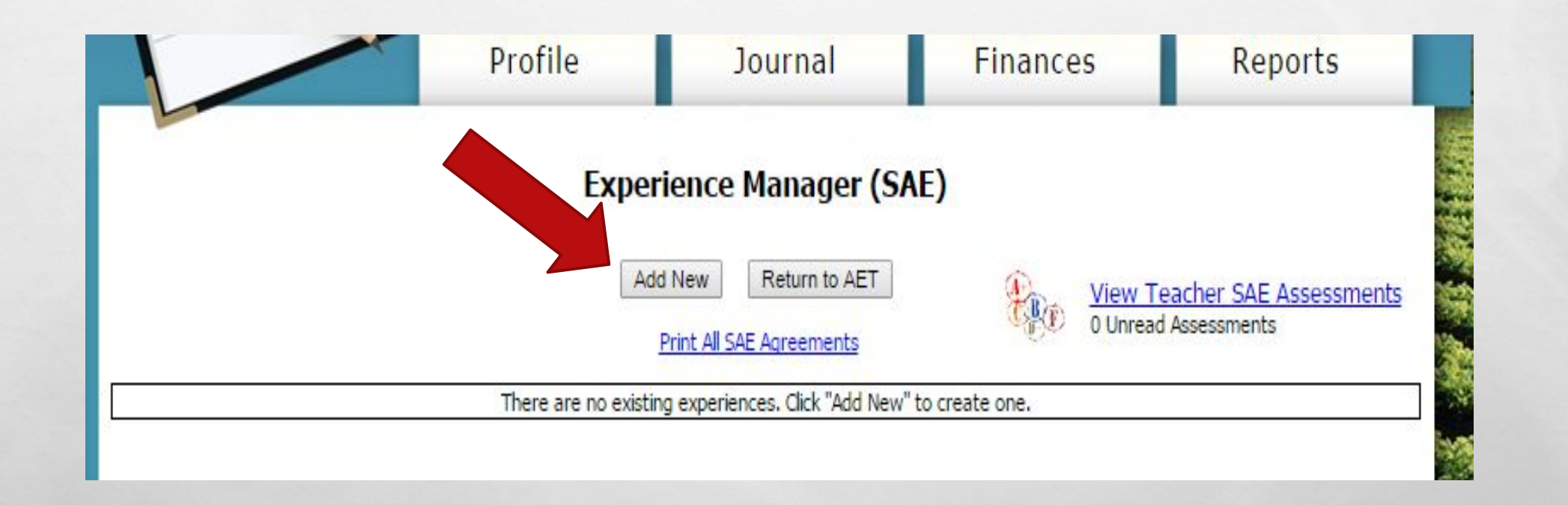

**AND AND AND AREA** 

※3

5. インス

 $\mathcal{L}_{\alpha}$ 

**美。** 

 $\mathcal{L}$ 

### \*Dog Walking \*Job Shadow a Veterinarian

 $\mathcal{L}_\text{a}(\mathcal{E}_\text{a})$ 

\*Market Lamb

**Add/Edit Experiences** 

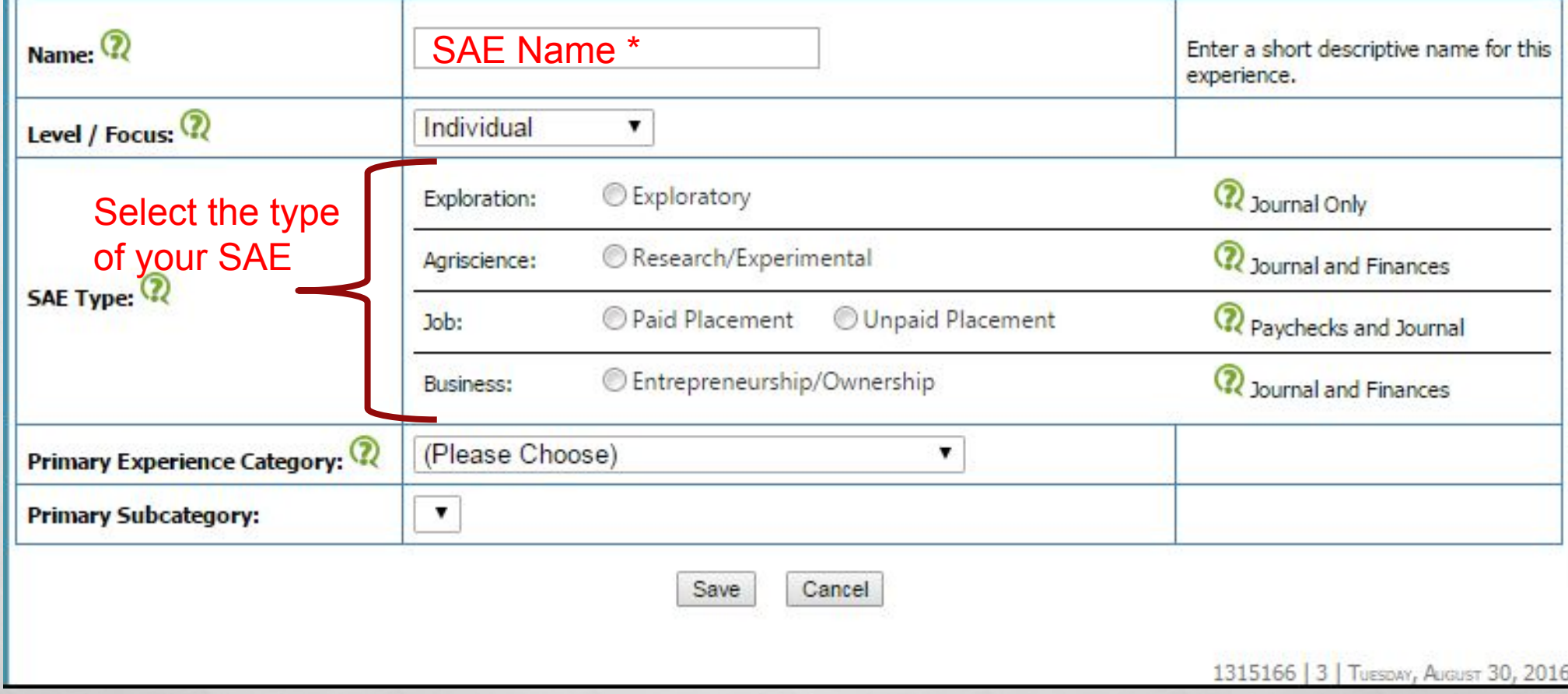

B. Same Committee Add to the

**By 1999** 

**Pier** 

#### **Add/Edit Experiences**

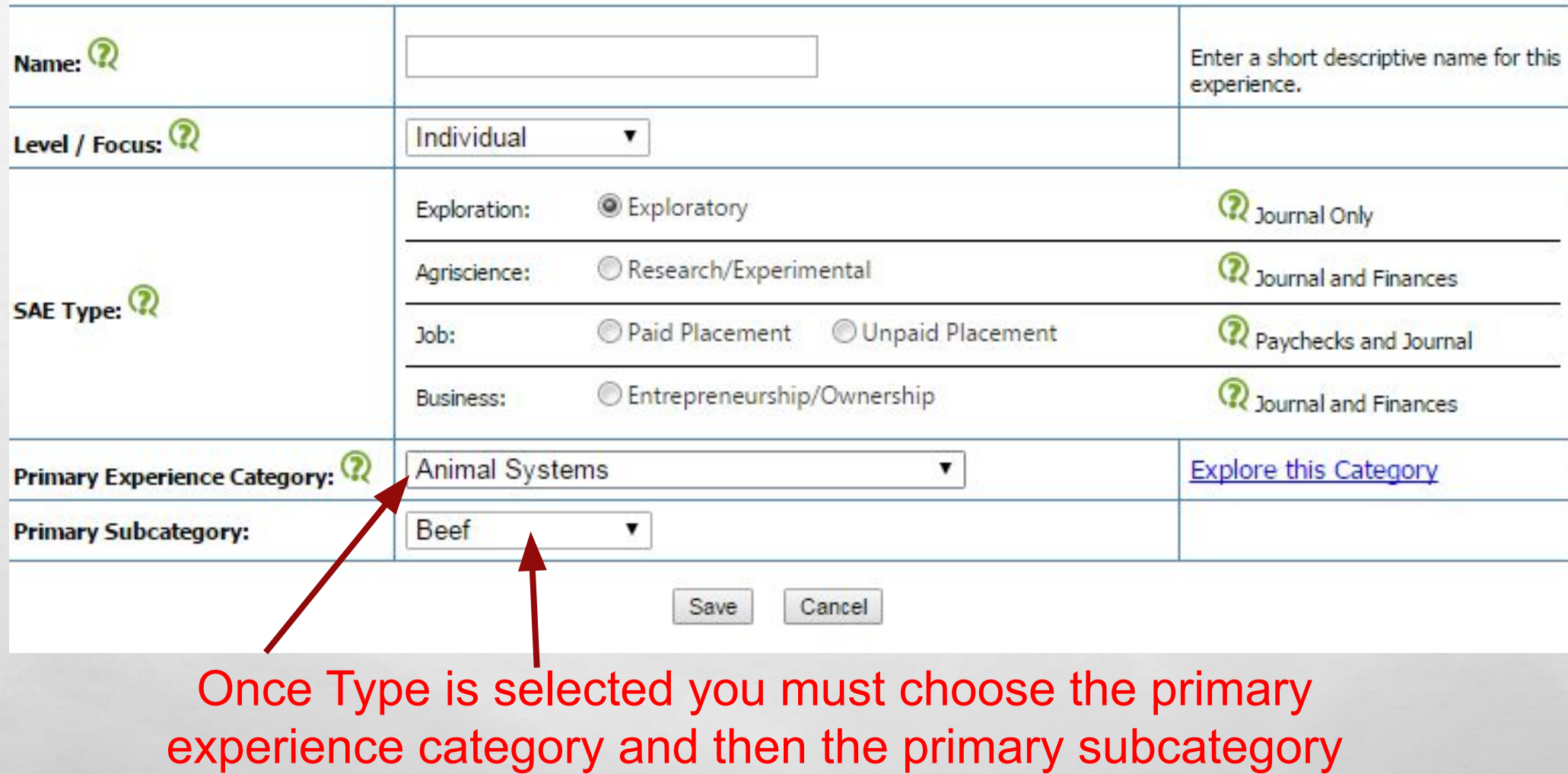

A STRAND CONTROL AND CONTROL

 $\mathcal{L}_1(\mathcal{L}_2)$ 

 $\mathcal{L}_{\mathcal{L}}$ 

Page .

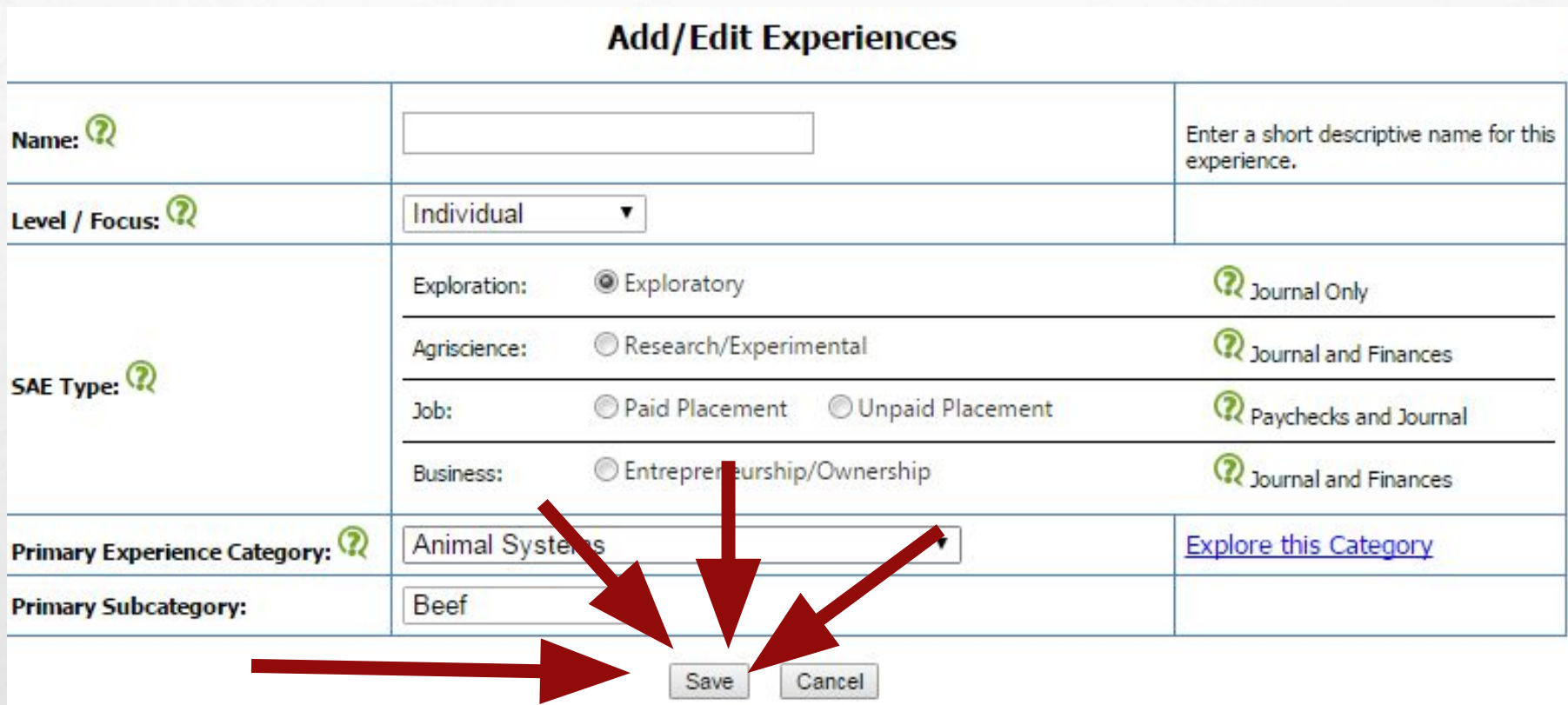

When done hit SAVE. Always remember to

 $\bigcap$  AV/ $\sqsubset$  IIIII

**AND AND AND AREA** 

**The Second** 

 $\frac{1}{2}$ 

**West** 

 $L_{\rm{1.12}}$ 

 $\mathcal{L}_{\mathcal{L}}$ 

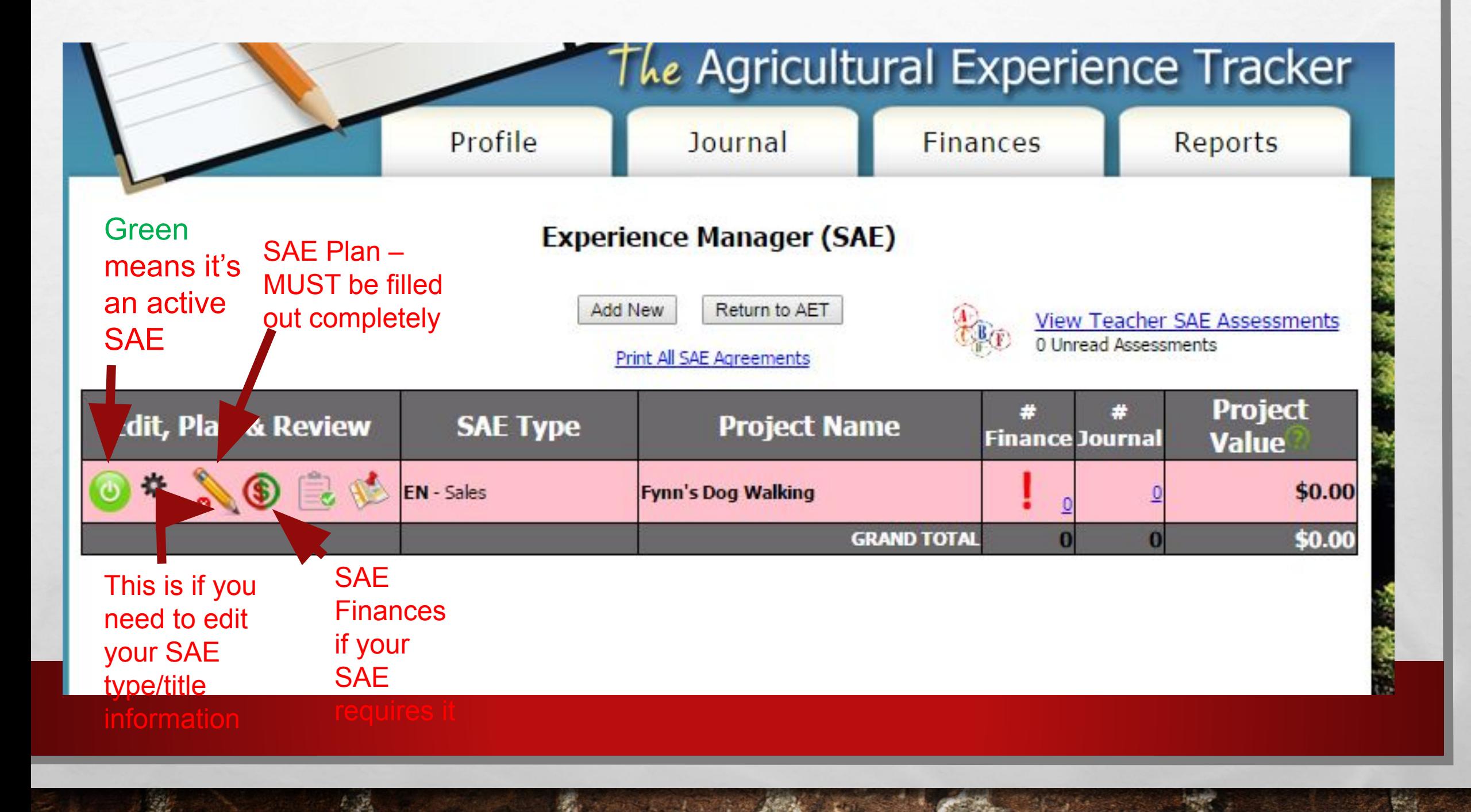

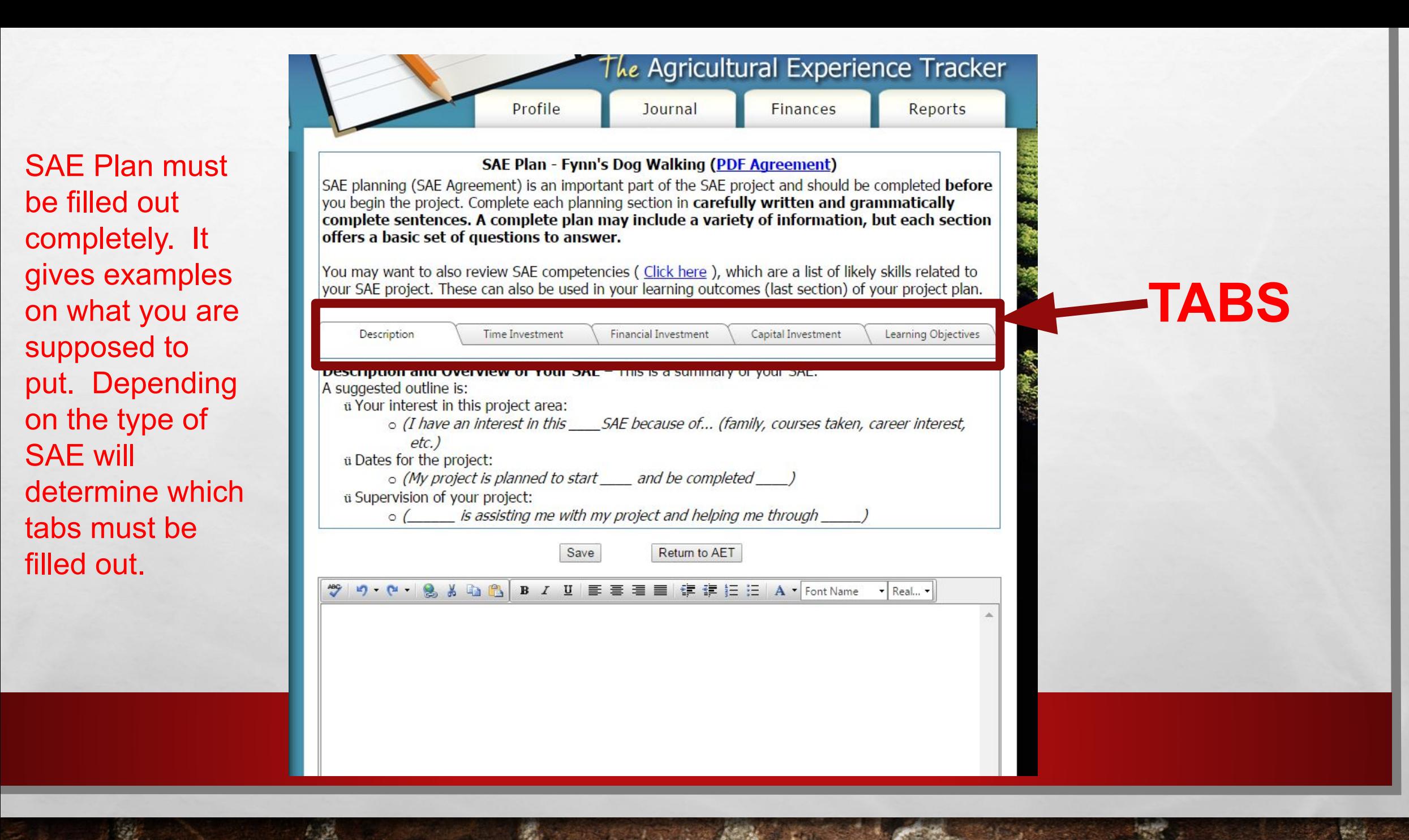

## MAKING JOURNAL ENTRIES

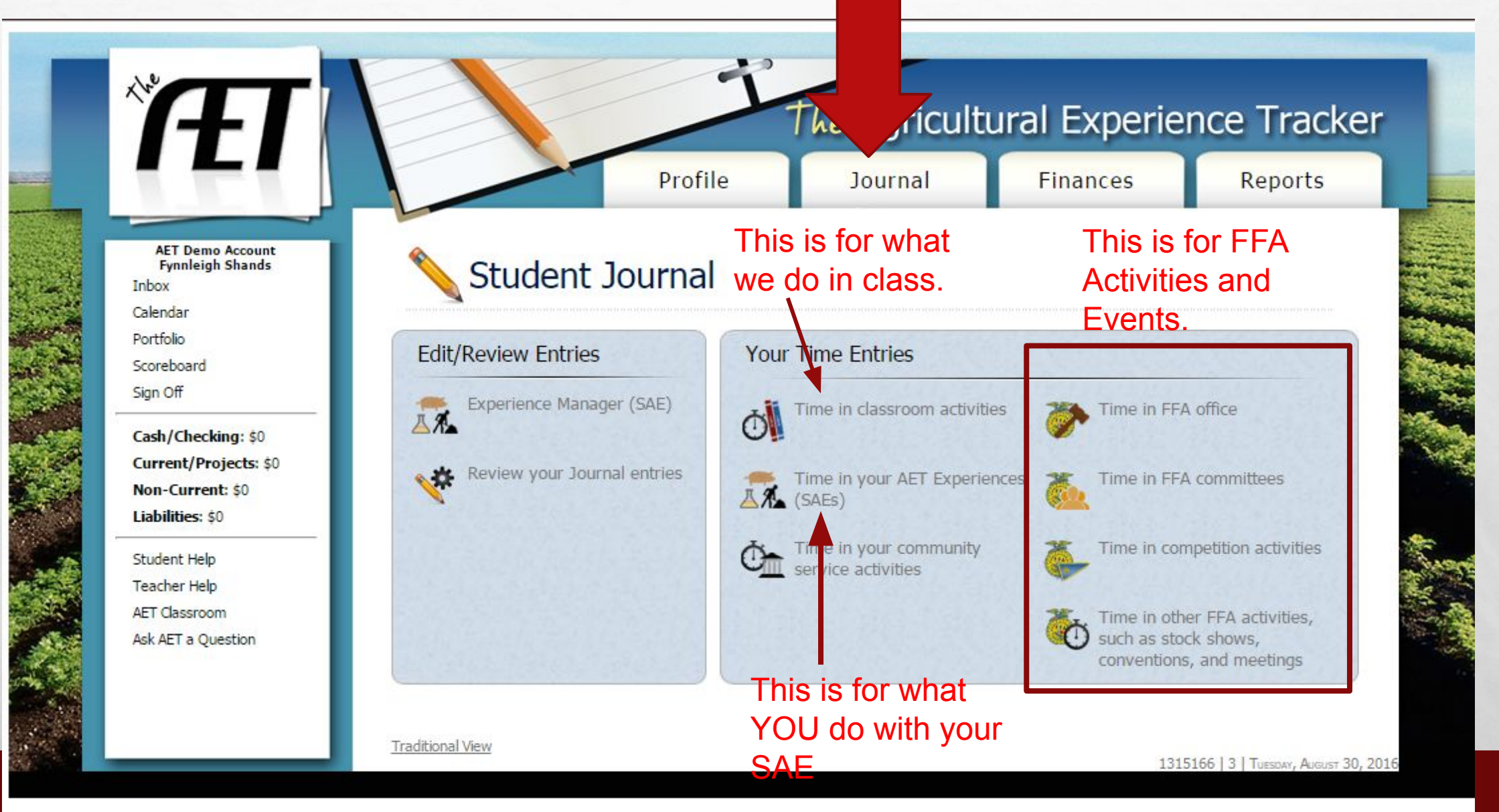

**ALCOHOL: ALCOHOL: ALCOHOL:** 

 $\mathcal{F}_{\mathbf{a}}$  ,

 $\mathcal{L}_{\alpha}$ 

 $\mathbb{Z}^d$ 

# SUPER IMPORTANT<br>INFORMATION TO<br>REMEMBER!!!!

Any time you are entering journal entry for class or your SAE be sure to change the date to the date of the activity or event. SUPER IMPORTANT!

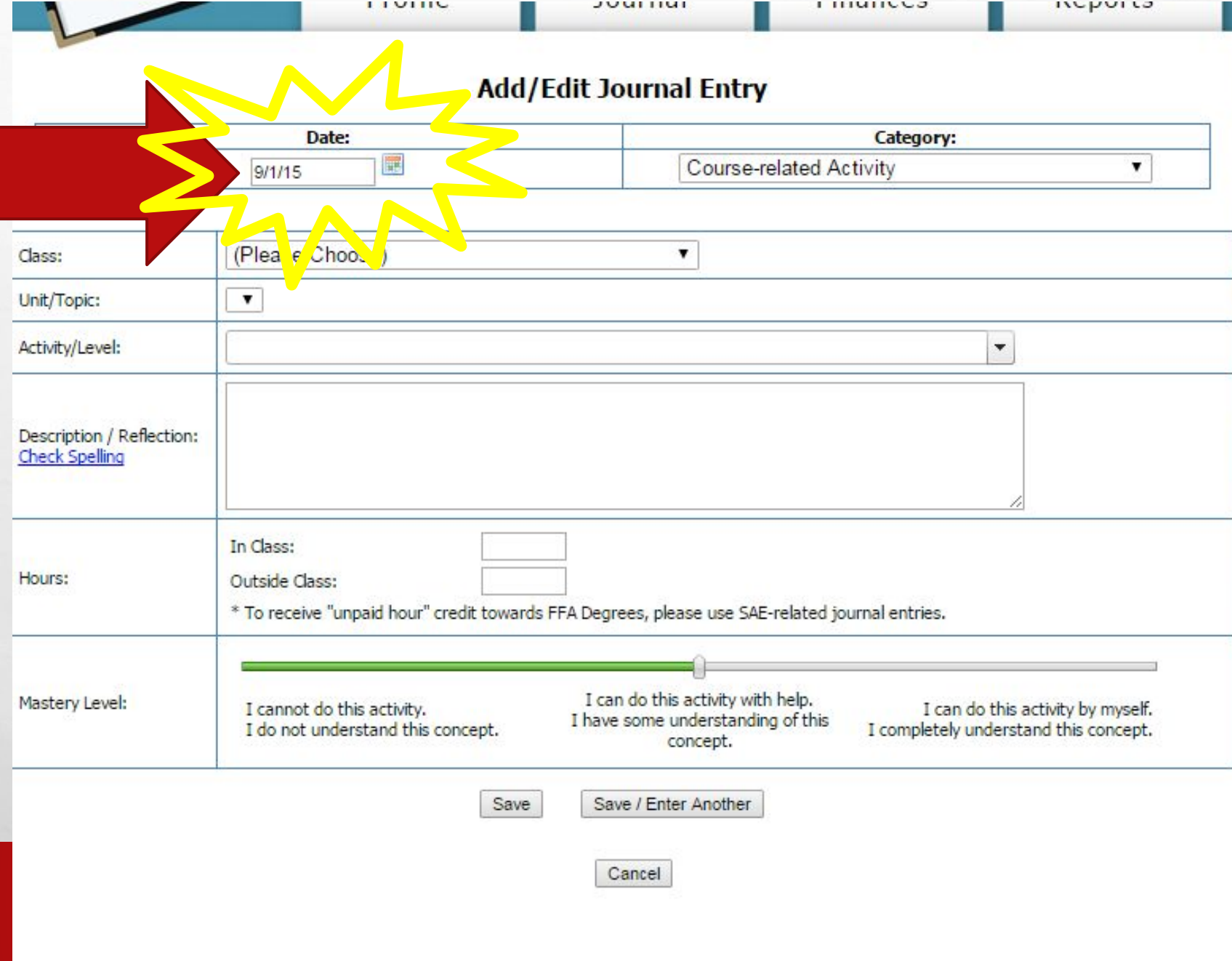

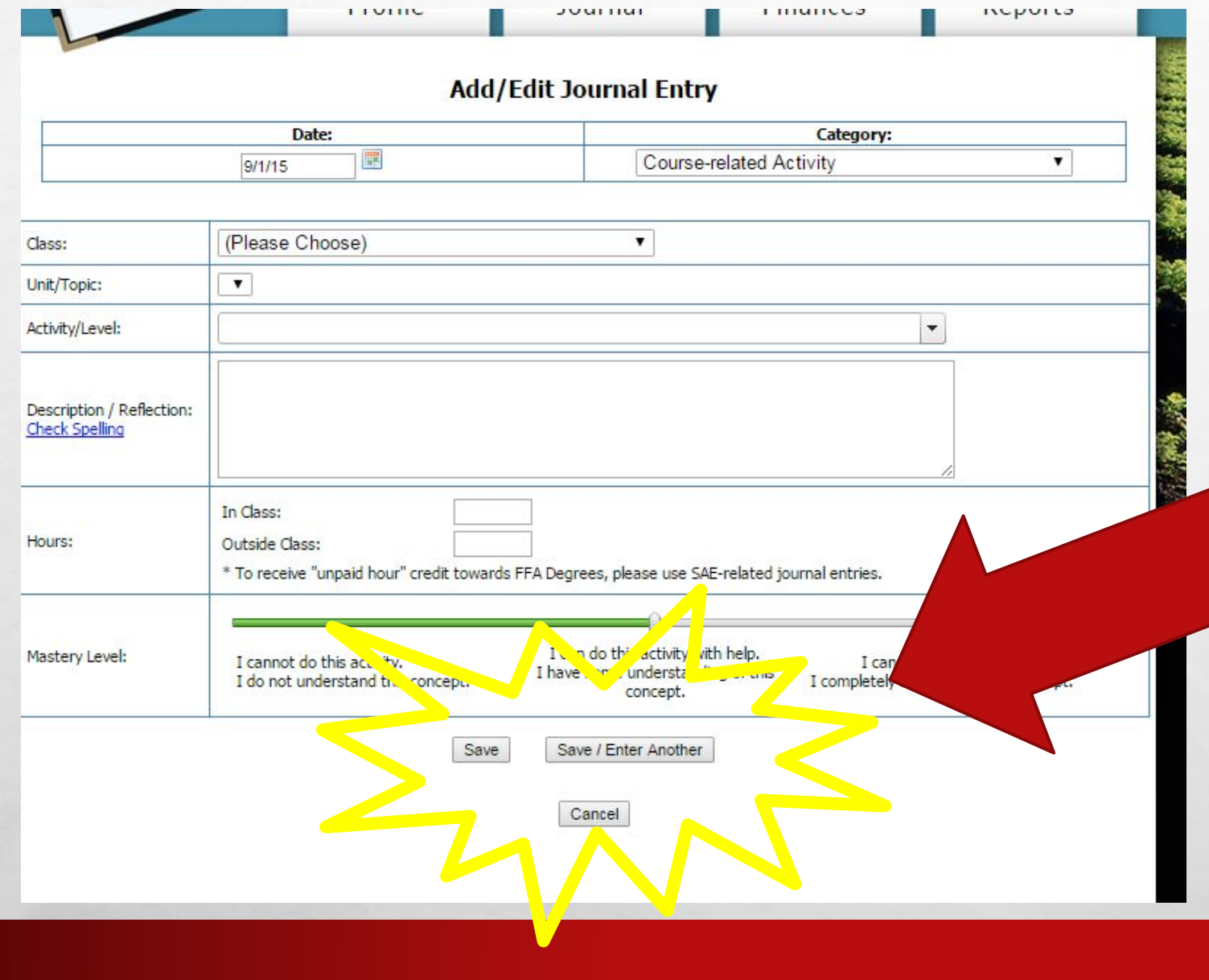

**SACTO STATE** 

 $\mathcal{L}_{\alpha}$ 

 $\frac{1}{2}$ 

### If only entering the one entry you can hit SAVE.

If you are entering multiple entries hit SAVE/ENTER ANOTHER

If you get stuck and can't figure out use the links on the left side of the screen to help you out.

> Use these for HELP if I can't help you! Great resource!!!

AET Demo Account

Sign Off

Sign On Checking: \$0 Cash/Checking: \$0

Current/Projects \$0

Non-Cur. \$0

Student Help Studenter Help Teacher<br>AET Classroom

AET Classroom

**Inbox** Calendar Portfolio scoreboard

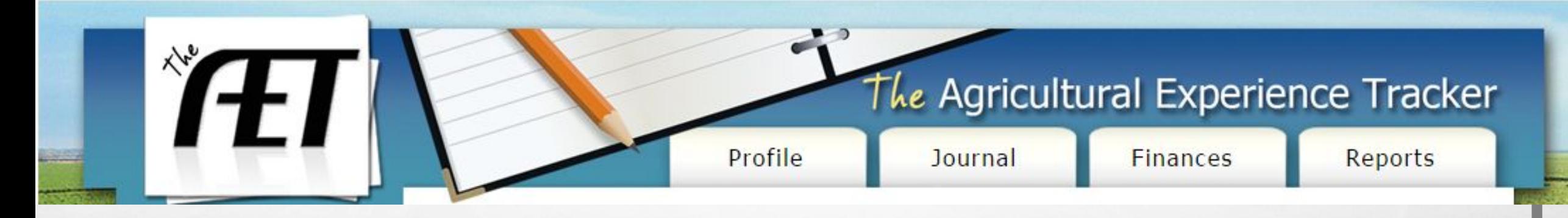

Remember to keep your record book up-to-date! The more details you add the better off you are when you start to apply for awards and

scholarships!!!